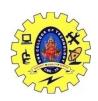

# SNS COLLEGE OF TECHNOLOGY, COIMBATORE –35 (An Autonomous Institution) 19CSB303 Composing Mobile Apps UNIT 3

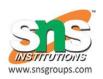

## **SQLite**

SQLite is a opensource SQL database that stores data to a text file on a device. Android comes in with built in SQLite database implementation.

SQLite supports all the relational database features. In order to access this database, you don't need to establish any kind of connections for it like JDBC,ODBC e.t.c

## **Database - Package**

The main package is android.database.sqlite that contains the classes to manage your own databases

#### **Database - Creation**

In order to create a database you just need to call this method openOrCreateDatabase with your database name and mode as a parameter. It returns an instance of SQLite database which you have to receive in your own object. Its syntax is given below

SQLiteDatabase mydatabase = openOrCreateDatabase("your database
name", MODE PRIVATE, null);

Apart from this , there are other functions available in the database package , that does this job. They are listed below

| Sr.No | Method & Description                                                                                                    |
|-------|----------------------------------------------------------------------------------------------------|
| 1     | openDatabase(String path, SQLiteDatabase.CursorFactory factory, int flags, DatabaseErrorHandler errorHandler)                                 |
|       | This method only opens the existing database with the appropriate flag mode. The common flags mode could be OPEN_READWRITE OPEN_READONLY      |
| 2     | openDatabase(String path, SQLiteDatabase.CursorFactory factory, int flags)                                                                    |
|       | It is similar to the above method as it also opens the existing database but it does not define any handler to handle the errors of databases |
|       | openOrCreateDatabase(String path, SQLiteDatabase.CursorFactory factory)                                                                       |
|       | It not only opens but create the database if it not exists. This method is equivalent to openDatabase method.                                 |

# openOrCreateDatabase(File file, SQLiteDatabase.CursorFactory factory)

4

This method is similar to above method but it takes the File object as a path rather then a string. It is equivalent to file.getPath()

## **Database - Insertion**

we can create table or insert data into table using execSQL method defined in SQLiteDatabase class. Its syntax is given below

```
mydatabase.execSQL("CREATE TABLE IF NOT EXISTS
TutorialsPoint(Username VARCHAR, Password VARCHAR);");
mydatabase.execSQL("INSERT INTO TutorialsPoint
VALUES('admin','admin');");
```

This will insert some values into our table in our database. Another method that also does the same job but take some additional parameter is given below

| Sr.No | Method & Description                                                                                                    |
|-------|----------------------------------------------------------------------------------------------------|
|       | execSQL(String sql, Object[] bindArgs)                                                                                     |
| 11 1  | This method not only insert data, but also used to update or modify already existing data in database using bind arguments |

#### **Database - Fetching**

We can retrieve anything from database using an object of the Cursor class. We will call a method of this class called rawQuery and it will return a resultset with the cursor pointing to the table. We can move the cursor forward and retrieve the data.

```
Cursor resultSet = mydatbase.rawQuery("Select * from
TutorialsPoint",null);
resultSet.moveToFirst();
String username = resultSet.getString(0);
String password = resultSet.getString(1);
```

There are other functions available in the Cursor class that allows us to effectively retrieve the data. That includes

| Sr.No | Method & Description                                                           |
|-------|--------------------------------------------------------------------------------|
| 1     | getColumnCount()  This method return the total number of columns of the table. |
| 2     | getColumnIndex(String columnName)                                              |

|   | This method returns the index number of a column by specifying the name of the column |
|---|---------------------------------------------------------------------------------------|
|   | getColumnName(int columnIndex)                                                        |
| 3 |                                                                                       |
|   | This method returns the name of the column by specifying the index of the column      |
|   | getColumnNames()                                                                      |
| 4 |                                                                                       |
|   | This method returns the array of all the column names of the table.                   |
|   | getCount()                                                                            |
| 5 |                                                                                       |
|   | This method returns the total number of rows in the cursor                            |
|   | getPosition()                                                                         |
| 6 |                                                                                       |
|   | This method returns the current position of the cursor in the table                   |
|   | isClosed()                                                                            |
| 7 |                                                                                       |
|   | This method returns true if the cursor is closed and return false otherwise           |

# **Database - Helper class**

For managing all the operations related to the database, an helper class has been given and is called SQLiteOpenHelper. It automatically manages the creation and update of the database. Its syntax is given below

```
public class DBHelper extends SQLiteOpenHelper {
   public DBHelper() {
      super(context, DATABASE_NAME, null, 1);
   }
   public void onCreate(SQLiteDatabase db) {}
   public void onUpgrade(SQLiteDatabase database, int oldVersion, int newVersion) {}
}
```

### **Example**

Here is an example demonstrating the use of SQLite Database. It creates a basic contacts applications that allows insertion, deletion and modification of contacts.

To experiment with this example, you need to run this on an actual device on which camera is supported.

| Steps | Description                                                                                                    |
|-------|----------------------------------------------------------------------------------------------------|
| 11 1  | You will use Android studio to create an Android application under a package com.example.sairamkrishna.myapplication. |
| II )  | Modify src/MainActivity.java file to get references of all the XML components and populate the contacts on listView.  |
| 3     | Create new src/DBHelper.java that will manage the database work                                                       |

| 4 | Create a new Activity as DisplayContact.java that will display the contact on the screen                          |
|---|----------------------------------------------------------------------------------------------------|
| 5 | Modify the res/layout/activity_main to add respective XML components                                              |
| 6 | Modify the res/layout/activity_display_contact.xml to add respective XML components                               |
| 7 | Modify the res/values/string.xml to add necessary string components                                               |
| 8 | Modify the res/menu/display_contact.xml to add necessary menu components                                          |
| 9 | Create a new menu as res/menu/mainmenu.xml to add the insert contact option                                       |
|   | Run the application and choose a running android device and install the application on it and verify the results. |